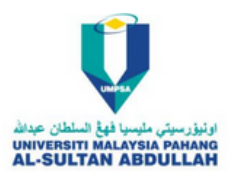

## **Perkara Utama Setelah Mendaftar Di UMPSA**

Sila dapatkan username dan password E-Communitiy UMPSA anda daripada pihak PPA , IPS.

( Memerlukan Rangkaian Internet )

1. Login terus ke laman sesawang E-Communitiy UMPSA ( [https://community.ump.edu.my](https://community.ump.edu.my/) ) .

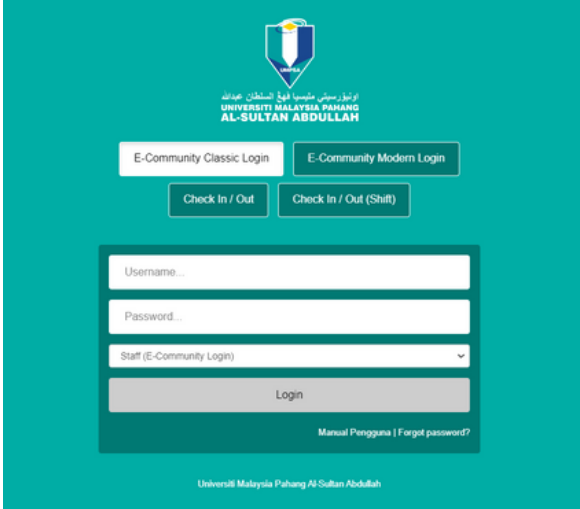

## 2. Tetapkan semula katalaluan anda .

(Current Password merujuk kepada default password dibekalkan) .

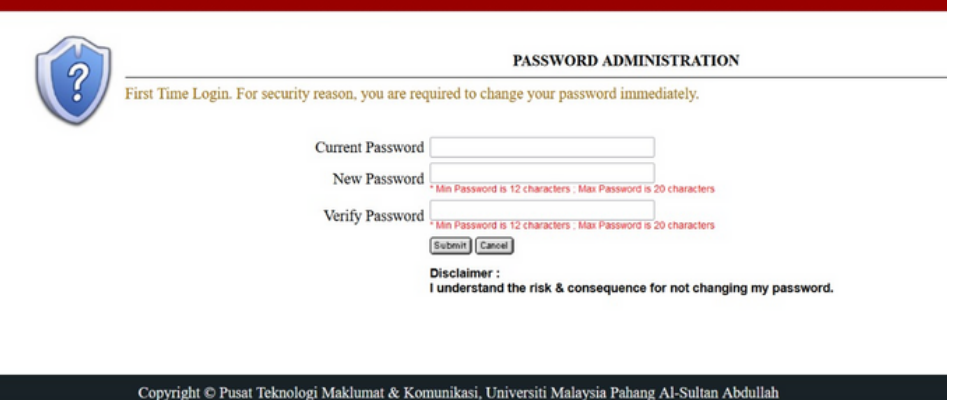

3. Sila masukkan alamat Email secondary anda .

(Secondry Email Merujuk Kepada Recovery Email ) .

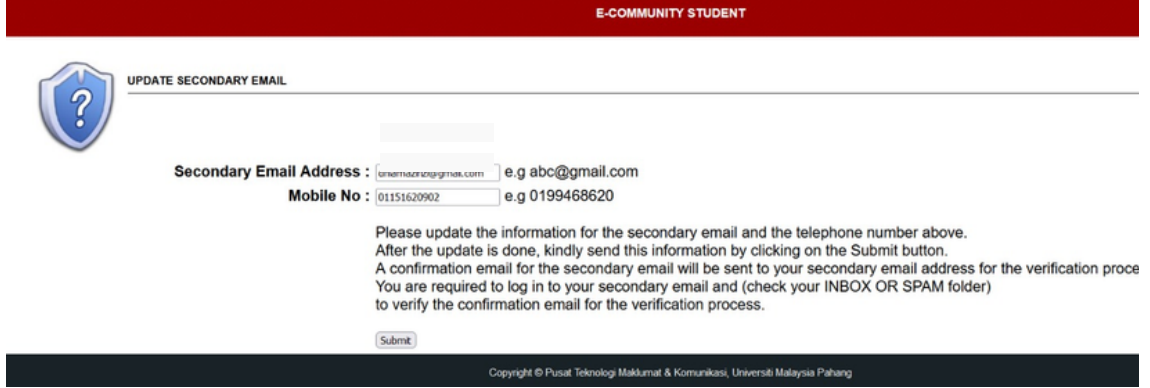

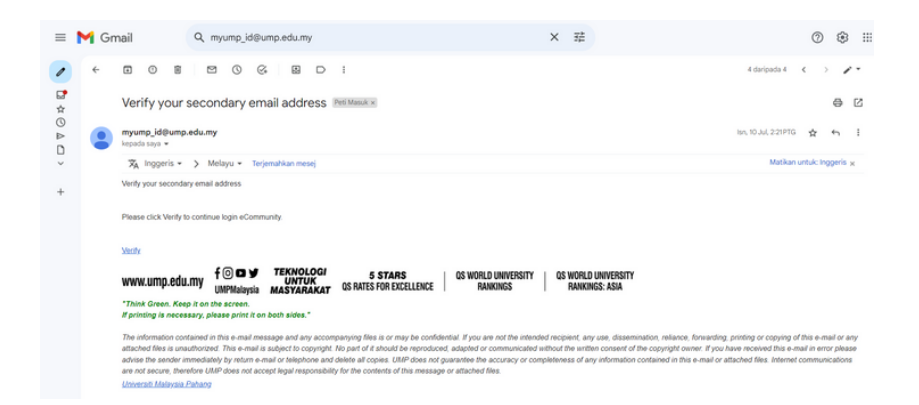

4. Klik Verify untuk mengesahkan E-community anda

Sila Semak di Spam/Junk Email Folder

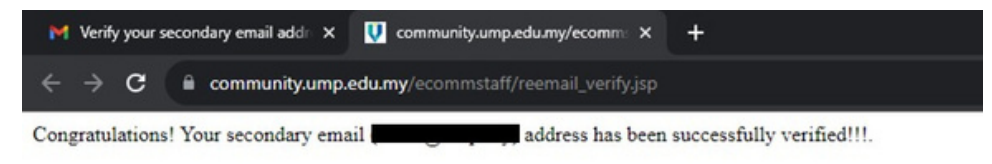

- 5.Email secondary anda telah selesai disahkan
- 6. Pelajar telah boleh menggunakan semua kemudahan My-ID UMPSA

(Rangkaian , E-community , Kalam , Aplikasi Cloud)

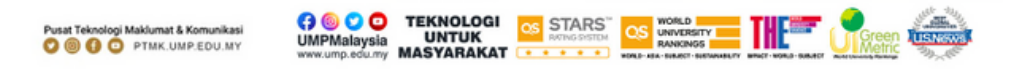